# Как "пробить" человека за 13 минут

**\_\_\_\_\_\_\_\_\_\_\_\_\_\_\_\_\_\_\_\_\_\_\_\_\_\_\_\_\_\_\_\_\_\_\_\_\_\_\_\_\_\_\_\_\_\_\_\_\_\_\_\_\_\_\_\_\_\_\_\_\_\_\_\_\_\_\_\_\_\_\_\_\_\_\_\_\_\_\_\_\_\_\_\_\_\_\_\_**  $\mathbb{R}$  , and  $\mathbb{R}$  ,  $\mathbb{R}$  ,  $\mathbb{R}$ 

 $\Box$  . The contract of  $\Box$  and  $\Box$  and  $\Box$  and  $\Box$  and  $\Box$  and  $\Box$  and  $\Box$  and  $\Box$  and  $\Box$  and  $\Box$  and  $\Box$ 

**Как пробить человека за 13 минут**

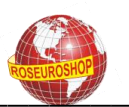

#### КАК ПРОБИТЬ ЧЕЛОВЕКА ЗА 13 МИНУТ!?

Данная информация предназначена ДЛЯ Проверки СВОИХ контрагентов, клиентов, друзей, знакомых проживающих в России, Белоруссии. Украине. Казахстане. Молдавии и Латвии и носит рекомендательный характер. Данная информация отлично подойдет для брокеров, агентств недвижимости, и других компаний которым требуется проверка клиентов.

Чем больше информации у Вас уже есть про человека, тем лучше и проще будет найти остальную более подробную информацию. Проверка будет максимально полной при наличии хотя бы паспортных данных проверяемого человека.

Если Вам известны только единичные данные (например, ФИО, или телефон, или адрес), то используйте пункты инструкции, которые применимы для ваших данных, но в этом случае результат Вашей проверки не будет исчерпывающим.

Вам понадобиться: Компьютер, интернет, 13 минут свободного времени, желание, исходные данные для проверки, регистрация в социальных сетях.

Внимание! Ответы на все Ваши запросы носят справочный характер. Все сайты, приведенные в инструкции, находятся в открытом доступе, а запросы на этих сайтах осуществляются в рамках законодательства. 3a ДОСТОВЕРНОСТЬ полученных данных  $\mathbf{C}$ рекомендованных сайтов несут ответственность их владельцы.

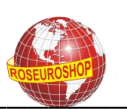

# ПРОВЕРКА ДЕЙСТВИТЕЛЬНОСТИ ПАСПОРТА ГРАЖДАНИНА РФ

Федеральной Миграционной Службы Заходите на сайт (http://services.fms.gov.ru/info-service.htm?sid=2000 ) В СООТВЕТСТВУЮЩИХ ПОЛЯХ вбиваете Серию, Номер паспорта, капчу (код на картинке).

Если в ответ получаете что данный паспорт «Действителен» значит все в порядке.

Если ответ данный паспорт «Недействителен» значит данный паспорт поддельный или у него кончился срок действия.

Если он заменен на новый, то это будет также отражено в полученном сообщении «Недействителен (ЗАМЕНЕН НА НОВЫЙ)». Отсутствие информации о запрашиваемом паспорте (ответ: «В электронных учетах ФМС России в настоящее время не значится») не означает, что паспорт недействителен. Такой ответ дается в случае, если информация о выданном паспорте пока не поступила из соответствующего территориального органа, или же запись о паспорте проходит тестирование в программном комплексе Базы.

#### УЗНАЕМ НОМЕР ИНН

Заходите сайт Федеральной Налоговой Службы на (https://service.nalog.ru/inn.do) переходите по ссылке на заполнение формы запроса, заполняете ее и в ответ получаете номер ИНН.

Если Вы получили ответ «По указанным Вами сведениям в ФБД ЕГРН не найден ИНН, присвоенный при постановке Вас на учет в налоговом органе», то это означает, что у человека нет ИНН, что бывает крайне редко, поэтому рекомендую Вам проверить правильность ввода исходных данных при запросе.

# ПРОВЕРЯЕМ ЗАДОЛЖЕННОСТЬ ПО НАЛОГАМ

Для того чтобы проверить задолженность человека по налогам необходимо знать его ИНН, но ИНН есть не у всех, проверить это можно в пункте 2 «Узнаем номер ИНН»

Заходите сайт Федеральной Налоговой на Службы (https://service.nalog.ru/debt/under-construction.do), ВНИМАТЕЛЬНО ЧИТА СТР УСЛОВИЯ проверки и соглашаетесь с ними. После согласия Вы автоматически попадаете на форму ввода данных, вносите необходимые данные. В ответ Вы получаете Список задолженностей на дату проверки. В этом списке Вы увидите суммы задолженностей, их природу (налоги, пени), а

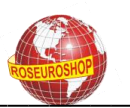

так же вид налога, по которому есть задолженность (это, кстати, говорит о том, что есть в собственности нашего проверяемого).

Проверьте себя, потому что, скорее всего, Вы обнаружите задолженность. Если задолженности нет - Вы Молодец! Если есть, то паниковать не стоит, - выбираете галочкой задолженность, способ оплаты, ниже ставите галочку и вбиваете Ваш домашний адрес. Распечатываете готовую квитанцию и идете платить. ВАЖНО! Не забывайте, что вовремя не уплаченные налоги несут риск ограничения выезда за границу, а так же Вам придется иметь дело с судебными приставами. Если конечно этот долг действительно Ваш.

#### УЗНАЕМ АДРЕС ПРОПИСКИ ЧЕЛОВЕКА И ЕГО ДОМАШНИЙ ТЕЛЕФОН

Заходите Адресный справочник (http://www.telpoisk.com/,  $\mathbf{B}$ ИЛИ http://infobaza.org/ только для Москвы), выбираете свою страну, затем город, вбиваете ФИО проверяемого. В ответ получаете адрес его прописки и в некоторых случаях его домашний телефон. Но в связи с появлением ФЗ о персональных данных, вероятнее всего что эти сайты могут быть закрыты.

## ПРОВЕРЯЕМ СУДИМОСТЬ И СУДЫ КОТОРЫЕ ИДУТ В ДАННЫЙ МОМЕНТ

Чтобы проверить судимость человека или посмотреть суды, которые ведутся по отношению к нему на данный момент необходимо знать, где он прописан. Не обязательно знать полностью адрес, главное знать хотя бы в каком районе. Если человек нигде не прописан, то смотрите по предыдущему месту жительства. Если прописан, но есть данные о предыдущих местах прописки, то не поленитесь и проверьте их тоже. Зная район прописки человека, (например человек - прописан в Санкт-Петербурге в Адмиралтейском р-не), вбиваете в Яндексе «Адмиралтейский районный суд» Поскольку Адмиралтейского суда в Питере нет, а называется он по старому «Ленинский районный суд», то заходите на страничку Ленинского районного суда. Переходите на страничку «информация по движению дел» (иногда называется «Судопроизводство»). В строке поиск вбиваете фамилию человека. По результатам поиска ВНИМАТЕЛЬНО смотрите, какая есть информация по проверяемому человеку. Часто бывает, что фамилии совпадают, поэтому смотрите правильность инициалов. Смотрите, какие дела есть по отношению к проверяемому, кто истец, кто ответчик, суть претензий,

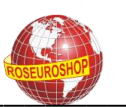

переходите по ссылке номера дела и изучаете информационную карточку и сведения о движении дела.

Изучаете полученную информацию Так как по законодательству исковое заявление подают в суд по адресу прописки человека, то указанным выше способом Вы сможете найти судебные дела по которым проверяемый привлекается(лся) как ответчик.

Если Вы хотите узнать подавал ли он на кого то в суд, то для этого необходимо проверить суды всех районов Вашего города точно таким же образом как описано выше.

#### ПРОВЕРКА НА РОЗЫСК ПОДОЗРЕВАЕМЫХ В ПРЕСТУПЛЕНИЯХ

Заходите на сайт Федеральной Службы Судебных Приставов (http://fssprus.ru/iss/suspect\_info/) в строке поиска выбираете Ваш регион, вбиваете полностью Фамилию Имя Отчество человека (обратите внимание что поиск возможен расширенный) и нажимаете на кнопку найти. В ответ Вы получите сообщение о найденной информации, обычно это «По вашему запросу ничего не найдено» - это значит все в порядке, и человек в розыске не находится.

Но на всякий случай, чтобы убедиться на 100% ниже строки поиска нажимаете на ссылку «Показать все результаты из выбранного региона» и Вы увидите список лиц разыскиваемых в Вашем регионе, проверяете список на наличие фамилии Вашего проверяемого, убеждаетесь, что ее там нет и переходите на следующий пункт проверки.

# ПРОВЕРКА НА РОЗЫСК ПО ИСПОЛНИТЕЛЬНЫМ ПРОИЗВОДСТВАМ

Заходите на сайт Федеральной Службы Судебных Приставов (http://fssprus.ru/iss/ip\_search/) в строке поиска выбираете Ваш регион, вбиваете полностью Фамилию Имя Отчество человека (обратите внимание что поиск возможен расширенный) и нажимаете на кнопку найти. В ответ Вы получите сообщение о найденной информации, обычно это «По вашему запросу ничего не найдено» - это значит все в порядке, и человек в розыске по исполнительным производствам не находится.

Но на всякий случай, чтобы убедиться на 100% ниже строки поиска нажимаете на ссылку «Показать все результаты из выбранного региона» и Вы увидите список лиц, разыскиваемых в Вашем регионе, проверяете список на наличие фамилии Вашего проверяемого, убеждаетесь что ее там нет и переходите на следующий пункт проверки.

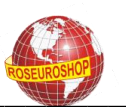

# ПРОВЕРКА НА РОЗЫСК АВТОМОБИЛЕЙ ДОЛЖНИКОВ

Если у человека, которого Вы проверяете, есть автомобиль, то необходимо этот автомобиль проверить, не находится ли он в розыске. сайт Федеральной Службы Судебных Заходите на Приставов (http://fssprus.ru/iss/search amts/) в строке поиска выбираете Ваш регион, вбиваете гос, номер автомобиля (обратите внимание, что поиск возможен расширенный) и нажимаете на кнопку найти.

В ответ Вы получите сообщение о найденной информации, обычно это «По Вашему запросу ничего не найдено» - это значит все в порядке, и машина в розыске по исполнительным производствам не находится. Но на всякий случай, чтобы убедиться на 100% ниже строки поиска нажимаете на ссылку «Показать все результаты из выбранного региона» и Вы увидите список машин и их хозяев, разыскиваемых в Вашем регионе, проверяете список на наличие гос. номера машины, которую проверяете, убеждаетесь что ее там нет и переходите на следующий пункт проверки.

#### ПРОВЕРКА ЧЕЛОВЕКА ПО БАНКУ ДАННЫХ ИСПОЛНИТЕЛЬНЫХ ПРОИЗВОДСТВ

Заходите на сайт Федеральной Службы Судебных Приставов (http://fssprus.ru/iss/ip/). Для работы с банком данных нужно выбрать в разделе поиск подраздел — поиск по физическим лицам, либо поиск по юридическим лицам. В разделе «Территориальные органы» указывается регион официальной регистрации физического лица. место регистрации в ИФНС юридического лица. Дата рождения для физического лица не является обязательной для заполнения. В случае совпадения данных для более точной идентификации Вы можете заполнить поле в формате ДД.ММ.ГГГГ.

При наличии сведений о номере исполнительного производства Вы можете получить информацию из банка данных исполнительных раздел «Поиск по номеру исполнительного производств через производства» Вбиваете ФИО проверяемого человека, нажимаете на ответ получаете кнопку найти список должников, И  $\mathsf{B}$ номер исполнительного производства, предмет исполнения. Внимательно просматриваете полученную информацию и ищите человека, которого проверяете.

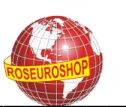

#### ПРОВЕРКА ЧЕЛОВЕКА ЧЕРЕЗ ИНТЕРНЕТ ПОИСКОВИКИ

Обязательно необходимо ПРОВЕРИТЬ человека интернет **NO** поисковикам. Тут Вы найдете многие вещи, о которых сразу даже не (например: объявления о догадываетесь продаже чего-либо. регистрацию на сайтах по интересам, упоминания в прессе и т.д.) Для этого открываете в своем браузере несколько вкладок с известными Вам поисковиками: Яндекс, Google, Mail, Rambler и последовательно вбиваете в каждый поисковик полностью Фамилию Имя Отчество. просто Фамилию и инициалы. Переходите по найденным ссылкам и внимательно читайте всю найденную информацию, объявления, различные упоминания, смотрите фотографии и видео.

Полученную информацию частями (фразами) снова вводите в строку поиска поисковых систем. Производите аналогичные переходы по Накапливаете обобщаете найденную найденным ссылкам.  $\mathsf{M}$ информацию. После того как нашли максимальное количество информации, повторяете тоже самое, только с известным номером телефона в различных интерпретациях: +7921XXX XX XX, 8921XXXXXX, 8-921-XXX-XX-XX, и др. И снова повторяете поиск по различным параметрам, которые Вы смогли найти на человека в предыдущих пунктах инструкции. Накапливаете и обобщаете всю найденную информацию в один документ.

#### ПРОВЕРКА ЧЕЛОВЕКА ЧЕРЕЗ СОЦИАЛЬНЫЕ СЕТИ.

Заходите в социальные сети где Вы уже зарегистрированы -«Одноклассники», «В контакте», «LiveJournal», «Мой мир на Mail.ru», «Twitter», «Facebook», «linkedin»,

Используя накопленную после предыдущего поиска информацию, разыскиваете человека по ФИО (НЕ забывайте, что девушек можно еще искать по девичьей фамилии), фотографиям, месту жительства, по предполагаемых увлечениям и т.д. После того как Вы нашли подходящего под все параметры человека, определяете круг интересов и знакомств, образование, предпочтения, место работы, часто можно найти контактную информацию, при необходимости добавляетесь в друзья, расспрашиваете интересующую Вас информацию у его друзей. Проявляете интерес к фотографиям, размещенным у пользователей, просматриваете историю статусов. Уделяете видео, внимание подписям, определяя даты съемки и круг участников. Обобщаете всю полученную информацию в отдельный документ.

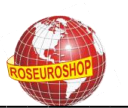

#### ПРОБИТЬ ЧЕЛОВЕКА ПО НОМЕРУ МАШИНЫ

Если Вы знаете, что у человека есть машина и знаете ее гос. номер, то заходите на сайт Базы ГИБДД, правда база старовата, но полезной информации тут очень много. Вбиваете в графе гос. номер машины известный Вам номер, и узнаете на кого она зарегистрирована а так же номер телефона владельца. Еще один вариант найти владельца машины абсолютно бесплатно, это зайти на сайт социальной сети Numplate (http://numplate.ru/search), она появилась не давно и еще плохо раскручена, поэтому имеет не очень большую базу, но возможно поможет Вам найти нужного человека. Вместо предлагаемого примера х000хх00 вбиваете необходимый гос. номер, в ответ получаете страничку хозяина автомобиля.

# ПРОБИТЬ ЧЕЛОВЕКА ПО IP АДРЕСУ

Если Вам известен ір адрес, Вы можете узнать много полезной информации о его владельце. Для этого нужно воспользоваться специальным сервисом - whois. Заходите на сайт Проверки ip адресов (http://numplate.ru/search) в окошке с названием WHOIS Lookup вбиваете ip адрес, в ответ получаете всю имеющуюся по нему информацию.

Если ір статичный, то с помощью этого сервиса Вы сможете узнать имя человека на которого зарегистрирован данный ip адрес, его e-mail и телефон. Также сможете узнать, когда был арендован данный диапазон, на какой срок и для какой организации.

Внимание! Если данный ір адрес динамичный, то сервис покажет только информацию про провайдера. Далее, используя имеющиеся данные, действуйте по другим пунктам данной инструкции и таким образом полностью пробьете человека.

#### ОБОБЩАЕМ ПОЛУЧЕННУЮ ИНФОРМАЦИЮ

Обобщаем всю полученную информацию в отдельный документ, его пример Вы сможете найти на диске в разделе «Документы» Анализируете полученный документ, делаете Вы воды и принимаете решения. Всю информацию Вы получили доступным (легальным) путем, причем, совершенно бесплатно, она не является закрытой, и это не противоречит законодательству.

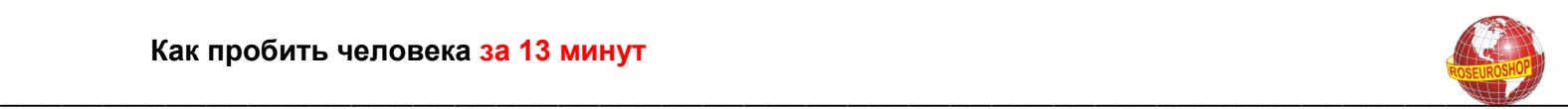

# **НУМЕРАЦИЯ БЛАНКА ПАСПОРТА РФ**

#### **Технические требования по оформлению паспорта гражданина РФ сотрудниками паспортно-визовой службы и других подразделений органов внутренних дел**

Нормативная база:

1. Указ Президента Российской Федерации от 13 марта 1997 г. № 232 «Об основном документе, удостоверяющем личность гражданина Российской Федерации на территории Российской Федерации» и 2. Постановление Правительства Российской Федерации от 8 июля 1997 г. № 828 «Об утверждении Положения о паспорте гражданина Российской Федерации, образца бланка и описания паспорта гражданина Российской Федерации».

#### **1. Описание нумерации бланка паспорта гражданина Российской Федерации**

Нумерация бланка паспорта гражданина Российской Федерации состоит из трех групп цифр. Она воспроизводится в верхней части второй, третьей, восемнадцатой, девятнадцатой и нижней части пятой, седьмой, десятой, одиннадцатой, четырнадцатой и шестнадцатой страниц.

Первая группа цифр — серия бланка паспорта (см. таблицу №1) состоит из двух знаков и соответствует коду, закрепленному за соответствующим субъектом (регионом) Российской Федерации.

Вторая группа цифр также состоит из двух знаков и указывает год выпуска бланка паспорта.

Третья группа цифр — порядковый номер бланка паспорта, состоит из шести знаков.

Например, в бланке паспорта напечатано «45 02 573482″.

Цифры «45″ — код г. Москвы.

Цифры «02″ — 2002 год выпуска бланка паспорта.

Цифры «573482″ — порядковый номер.

В связи с особенность» технологического процесса в 1997 году изготовлены бланки паспортов специального тиража и одновременно начато их серийное производство.

В специальном тираже:

- для всех субъектов (регионов) Российской Федерации (за исключением Москвы, Московской области, г. Санкт-Петербурга и Ленинградской области) номера бланков паспорта начинаются с цифры 1 и заканчивается цифрой 10.

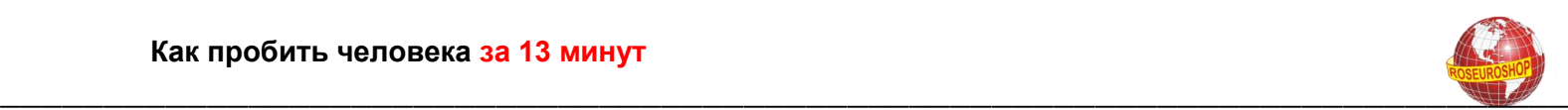

- для г. Москвы установлен номер от 1 до 100, для Московской области — от 1 до 50, для г. Санкт-Петербурга — от 1 до 30, для Ленинградской области — от 1 до 20.

- для Ленинградской области паспорта с номерами от 21 до 100 не печатались, для Московской области с номерами от -51 до 100, для г.Санкт-Петербурга с номерами — от 31 до 100, для +всех других субъектов Российской Федерации с номерами от 11 до 100.

При **с**ерийном производстве:

- номера бланков паспорта для всех без исключения субъектов Российской Федерации (регионов) начинаются с числа 101 и заканчиваются числом 999999. Причем, номера бланков паспорта «сквозные» и не связаны с годом изготовления бланков. Например, номера бланков паспорта, изготовленные в 1997 году; 97 000101-97 003500; в 1998 году будут продолжены с номера 98 003501 и т.д., а после изготовления 999999-го бланка следующим будет номер 000101 с соответствующим годом изготовления.

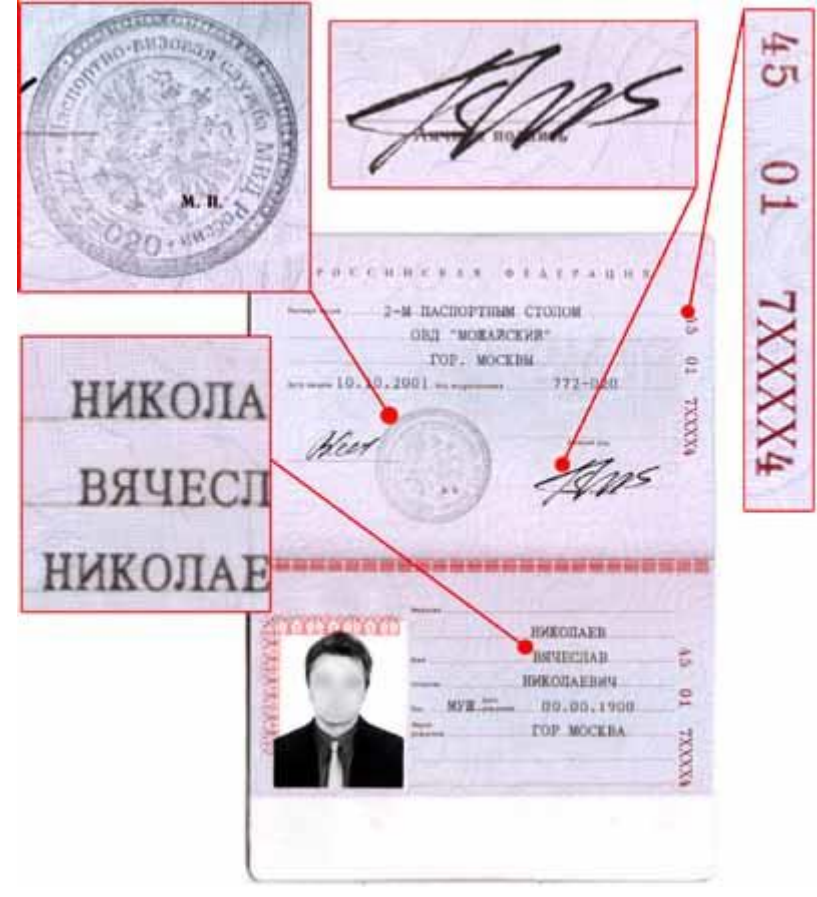

#### **2. Описание гербовой мастичной печати**

Гербовая мастичная печать (см. образец) предназначена для проставления мастичных оттисков на второй странице бланка паспорта гражданина Российской Федерации. Она выполнена в виде окружности

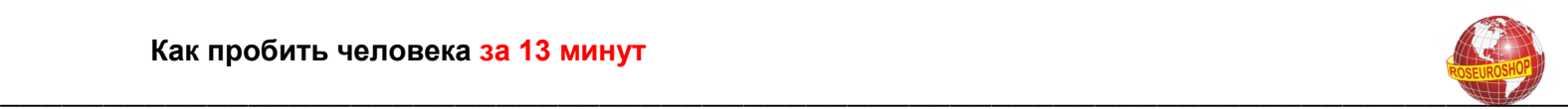

диаметром 31 мм. (кстати с нарушением ГОСТА 51511). Все изображение печати условно разделено на 4 части — внешнее кольцо, среднее кольцо, внутреннее кольцо и центральная часть.

#### **Внешнее кольцо**

Внешнее кольцо печати разделено пополам черными на белом фоне пятиугольными звездочками. строго ориентированными по горизонтали.

В верхней, по отношению к номеру паспортно-визового подразделения, половине кольца белым шрифтом на черном фоне Вы полнена надпись «МИНИСТЕРСТВО ВНУТРЕННИХ ДЕЛ РОССИЙСКОЙ ФЕДЕРАЦИИ». В нижней половине кольца та же надпись выполнена черным шрифтом с белым контуром на сером фоне.

#### **Среднее кольцо**

Верхние две трети среднего кольца печати занимает надпись «Паспортно-визовая служба МВД России». Надпись выполнена черным цветом на белом фоне.

Нижнюю треть кольца занимает номер, соответствующий коду подразделения, паспортно-визовой службы, вносимого в соответствующий реквизит на стр.2 бланка паспорта.

Номер выполнен черным цветом на фоне защитной сетки и отделяется от надписи восьмиугольными звездочками серого тона.

Защитная сетка состоит из трех разделенных между собой горизонтальными промежутками частей. Размеры и конфигурация верхней и нижней частей сетки идентичны. Средняя часть представляет собой уменьшенное изображение верхней и нижней частей.

#### **Внутреннее кольцо**

Внутреннее кольцо печати образовано двумя разделенными между собой пятиконечными звездочками надписями следующего содержания: «Печать основного документа, удостоверяющего личность гражданина Российской Федерации». Надписи выполнены микротекстом.

#### **Центральная часть**

В центральной части печати расположен Государственный герб Российской Федерации (без щита) в растровом исполнении (не менее 6 полутонов).

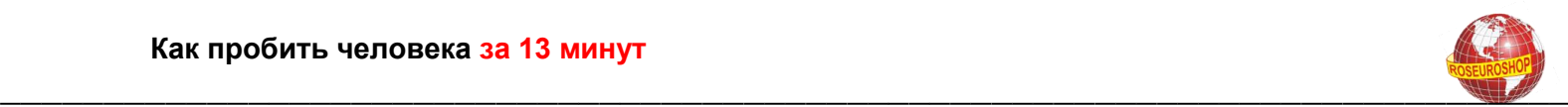

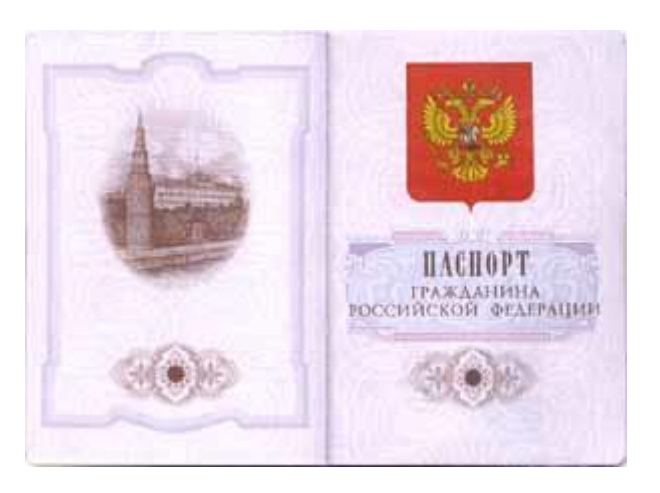

#### **3. Описание номера гербовой мастичной печати**

Номер гербовой мастичной печати соответствует коду подразделения паспортно-визовой службы (см. таблицу 2), вносимому в соответствующий реквизит на стр. 2 бланка.

Номер гербовой мастичной печати состоит из двух групп цифр (три цифры в каждой группе), которые разделены между собой дефисом.

Первая группа — код, закрепленный за конкретным субъектом Российской Федерации. Третья цифра первой группы обозначает уровень паспортно-визового подразделения в системе органа внутренних дел: 1 — ПВС МВД, ГУВД, УВД субъекта Российской Федерации, 2— ПВС районного (городского) отдела (управления) внутренних дел. 3 — ПВС. обслуживающая территорию городского (поселкового) отделения милиции.

Вторая группа цифр обозначает номер, закрепляемый приказом МВД, ГУВД, УВД за конкретным паспортно-визовым подразделением.

Копия приказа о закрепленных за паспортно-визовыми подразделениями номерах в установленном порядке направляется в ГТВУ МВД России.

#### **4. Требования к техническим средствам при оформлении паспорта гражданина Российской Федерации**

При оформлении паспорта гражданина Российской Федерации (далее –«паспорт») с использованием технических средств необходимо соблюдать общие правила, установленные Инструкцией о применении Положения о паспорте гражданина Российской Федерации.

Для внесения записей на страницах 2, 3, 16 и 17 паспорта могут использоваться обычные электрические пишущие машинки, пригодные для оформления документов, изготовленных в виде книжек толщиной не менее 2 мм, специальные плоскопечатающие устройства со шрифтовым колесом типа «ромашка» (автономные или с возможностью подключения к ПЭВМ), а также матричные плоскопечатающие принтеры

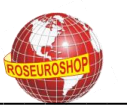

(типа РА55 ВООК, ВООК РК1МТ и т.п.) со следующими обязательными техническими характеристиками:

- количество игл - не менее 18:

- шрифты — ROMAN, OCRB (русифицированный);

- качество шрифтов - DRAFT, LQ:

- совместимость - IBM PPDS, ESC/P;

- интерфейс — CENTRONICS, RS 232

- позиционирование - механическое или оптическое.

При заполнении реквизитов паспорта при помощи технических средств используются заглавные буквы. Написание дат производится по следующим правилам: число - две цифры, далее точка, без пробела номер месяца, далее точка и без пробела четыре цифры гола (например 12.12.1998).

Личная фотография гражданина наклеивается специальным клеем.

Вшитая  $\overline{B}$ бланк паспорта ламинаторная пленка ХОЛОДНОГО прикатывания (самоклеющаяся) наносится на полностью оформленную страницу 3 после поэтапного (по соответствующим просечкам) снятия с клеевого слоя бумажной подложки. При этом необходимо внешнюю поверхность пленки прокатывать роликом или разглаживать краем линейки достаточной ширины по направлению от прошивки к длинному Ламинаторная паспорта. пленка горячего прикатывания краю скрепляется с оформленной страницей паспорта при пропускании закрытого и обернутого бумагой паспорта

#### гражданина **Российской**  $5<sub>1</sub>$ Защитные элементы паспорта Федерации

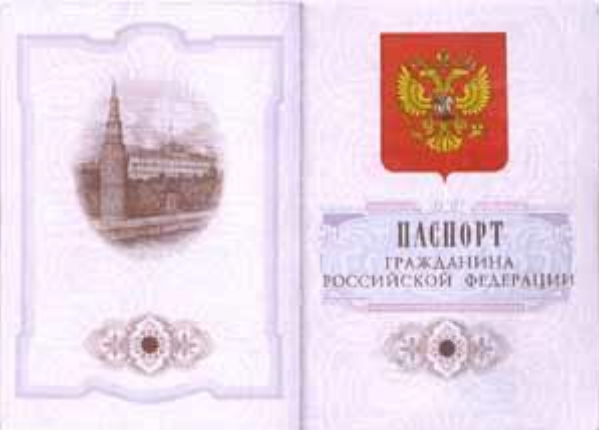

Федерация содержит Бланк паспорта гражданина Российской следующие защитные элементы:

1. В бумаге страниц бланка:

- 3 — тоновый водяной знак в виде букв «РФ» (при просмотре на просвет или под углом 5-10 град. к странице);

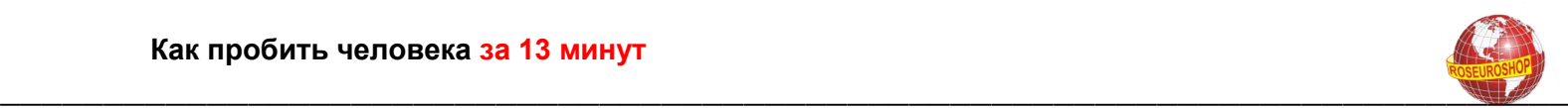

- защитные волокна 3 видов (видимые в обычном световом диапазоне красного цвета, видимые в ультрафиолетовом диапазоне — светлозеленого и желтого цветов).

2. В печати страниц бланка:

- при просмотре в ультрафиолетовом диапазоне краска рамки переднего форзаца светится желто — зеленым свечением, аналогично высвечивается слово «ПАСПОРТ» на стр. 2, слово «Россия» — на стр. 3, слова «МЕСТО ЖИТЕЛЬСТВА» — на 6, 8, 9 и 12 страницах;

- на титульной, странице текст «Паспорт гражданина Российской Федерации» и гильоширная полоса на стр. 20 исполнены металлографической печатью;

- рельефная сетка;

- на всех страницах бланка ирисовая печать (плавный переход из одного цвета в другой);

- строки для заполнения на стр. 2 и 3 выполнены микротекстом;

- в гильоширной полосе на стр.20 под углами зрения в диапазоне от 10 до 50 градусов просматривается слово «РОССИЯ» (при взгляде с длинной стороны бланка — светлые буквы на темном фоне, а с короткой — темные буквы на светлом фоне)

3. Бланк сшит нитью из 2 сложений красного и желтого цветов, причем желтое сложение светится в ультрафиолетовом диапазоне желтым цветом.

4. Между стр. 2 и 3 вшита специальная защитная прозрачная (ламинаторная) пленка (холодного или горячего прикатывания) По местам прилегания пленки на левый и верхний края фотографии и по обеим сторонам от прошивки на внутренней (ближайшей к стр. 3) стороне ламинаторной пленки нанесены типографские изображения, исполненные специальной переходящей на бумагу краской красного цвета. В ультрафиолетовом диапазоне наблюдается полоса розового свечения, состоящая в свою очередь из волнистых полос из повторяющейся аббревиатуры «МВД РОССИИ».

Остальные защитные признаки контролируются специалистами Объединения «Гознак» Минфина России и экспертнокриминалистическими подразделениями органов внутренних дел.

#### **6. Требования к личной фотографии для паспорта гражданина Российской Федерации**

Личная фотография для паспорта гражданина Российской Федерации должна соответствовать следующим требованиям:

1. Личная фотография изготавливается в черно-белом исполнении.

2. Основные параметры личной фотографии:

- размер предъявляемой фотографии должен 37х47 +2 мм;

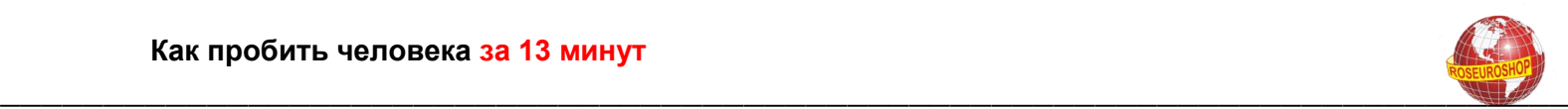

- окончательный размер личной фотографии (после вырезки) для наклеивания в паспорт должен быть 35х45 мм;

- размер изображения лицевой части головы 12+1мм (лицевая часть головы — расстояние от нижней точки подбородка до условной горизонтальной линии, проведенной через зрачки глаз);

изображение размещается на личной фотографии так, чтобы свободное от изображения верхнее поле над головой было 5+1мм.

3. Характеристики личной фотографии:

- на личных фотографиях лицо должно быть сфотографировано строго анфас, с мимикой (выражением), не искажающей его черты, без головного убора. Фотографирование желательно производить в однотонном костюме (платье);

- не допускается фотографирование лиц в очках с тонированными стеклами;

- недопустима общая и в деталях нерезкость фотоснимка, наличие нерезких бликов в изображении глаз;

- фотографии могут быть выполнены только с технической ретушью негатива, недопустимо искажение характерных особенностей лица;

- изображение должно быть четким, среднего контраста, с мягким светотеневым рисунком. Задний фон светлее изображения лица, ровный, без полос, пятен и изображения посторонних предметов;

- личные фотографии изготавливаются на фотобумаге толщиной до 0,3мм. Тип фотобумаги устанавливается ПВУ МВД России совместно с ЭКЦ МВД России:

- на фотографиях не допускаются изломы, царапины, повреждения эмульсионного, слоя, затеки, пятна, различного рода вуали, следы позитивной ретуши, в том числе химической, и другие технические дефекты.

#### **7. Перечень сокращений, применяемых при оформлении паспорта гражданина Российской Федерации**

На странице 2:

-в реквизите «Паспорт Вы дан» допустимо наименование органа внутренних дел указывать с использованием следующих сокращений: «ГОВД» «РОВД», «УВД», «ГУВД», «МВД»;

в наименовании административно-территориального образования допустимы сокращения: область — «обл.», республика — «респ.», автономная область — «автоном. обл.», автономный округ — «автоном. окр.»;

-в реквизите «Дата выдачи» дата указывается арабскими цифрами с проставлением точек после числа и месяца рождения, например 01.07.1999 (см. образцы).

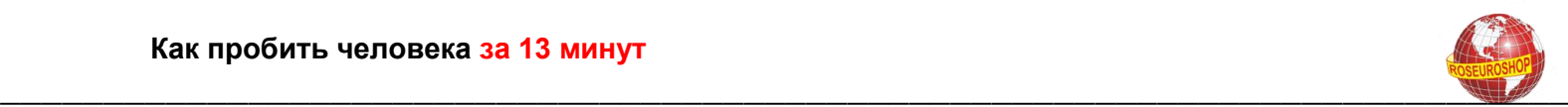

На странице 3:

**-** в реквизите «Пол» сокращенно указывается «муж.» или «жен.»;

- в реквизите «Дата рождения» дата указывается арабскими цифрами с проставлением точек после числа и месяца рождения, например 01.08.1983;

- в реквизите «Место рождения» наименование места рождения указывается следующим образом: — село — «с.», поселок — «пос.», станица- «ст.», город — «гор.», район — «р-н «, область — «обл.», республика — «респ.», автономная область — «авт. обл.», автономный округ — «авт. окр.».

На страницах 14 и 15 в штампах о регистрации и расторжении брака допустимы сокращения административно-территориального образования, даты регистрации (расторжения) брака и года рождения супруга аналогично сокращениям, указанным на странице 3 паспорта.

#### **8. Описание кода паспортно-визового подразделения**

Код паспортно-визового подразделения расположен в среднем кольце гербовой мастичной печати под изображением Государственного герба Российской Федерации.

Код устоит **из** двух групп цифр (три разряда в каждой группе). Первые две цифры первой группы обозначают код, закрепленный за конкретным субъектом Российской Федерации. Третья цифра первой группы обозначает уровень паспортно-визового подразделения, оформившего паспорт: в системе органа внутренних дел 1 — ПВС МВД, ГУВД, УВД субъекта Российской Федерации. 2 — ПВС районного (городского) отдела (управления)

внутренних лея, 3 — ЛВС, обслуживающее территорию городского (сельского) отделения милиции.

Вторая группа цифр обозначает код, закрепленный МВД, ГУВД, УВД субъекта Российской. Федерации за конкретным паспортно-визовым подразделением.

Например, гербовая мастичная печать паспортно-визового подразделения МВД Республики Алтай имеет код «041-001″, Рыбновского РОВД Рязанской области — «622-045″, Дрезненского отделения милиции Орехово-Зуевского УВД Московской области — «503-089″ (последние три цифры во всех кодах приведены условно).

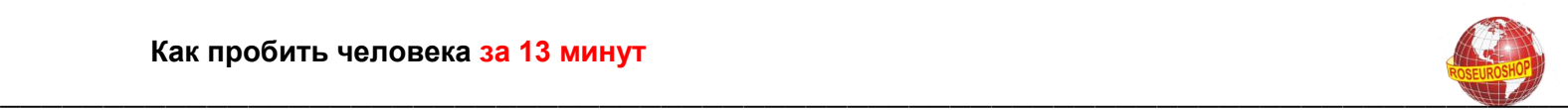

# **Серии бланков паспортов гражданина Российской Федерации.**

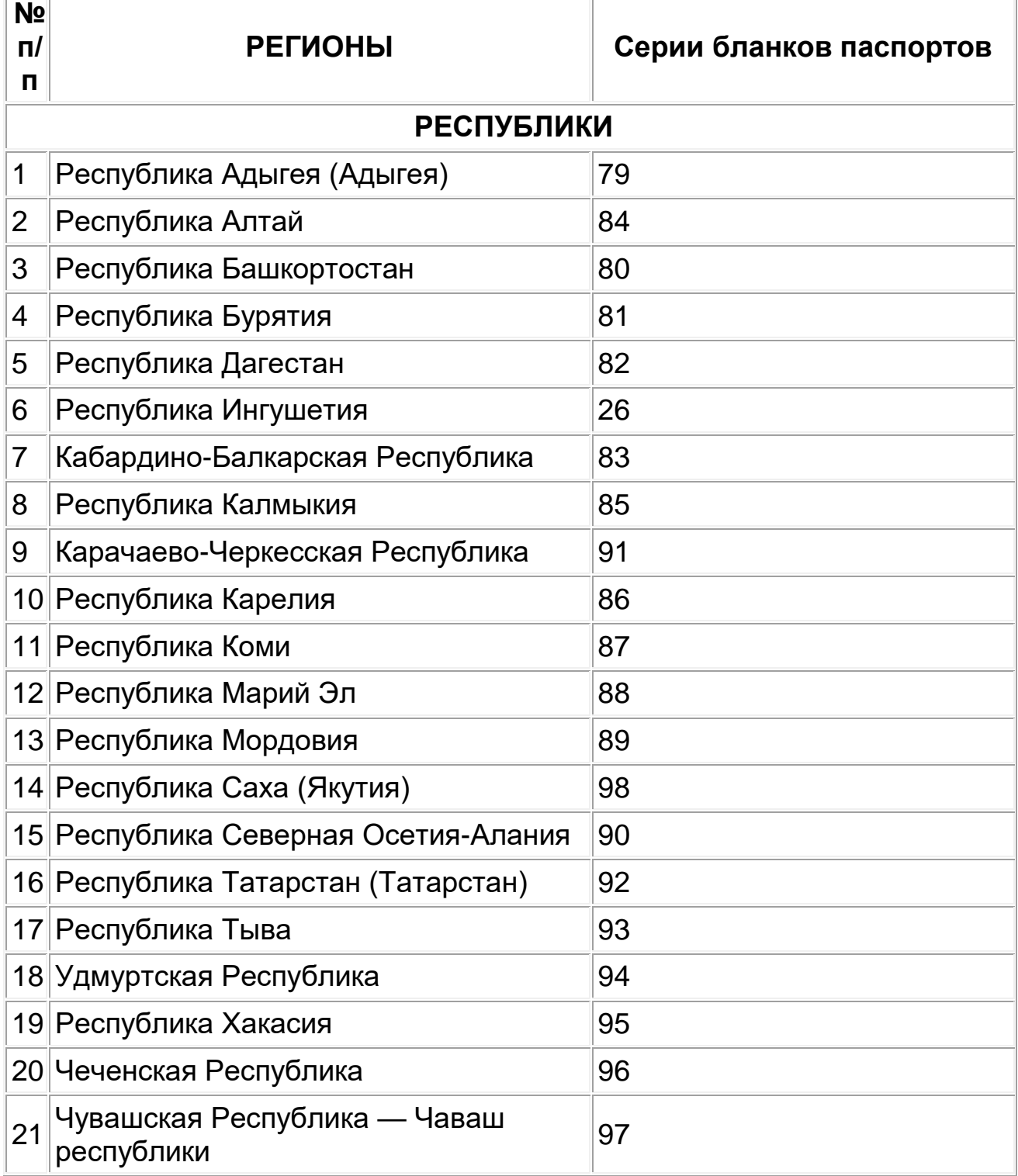

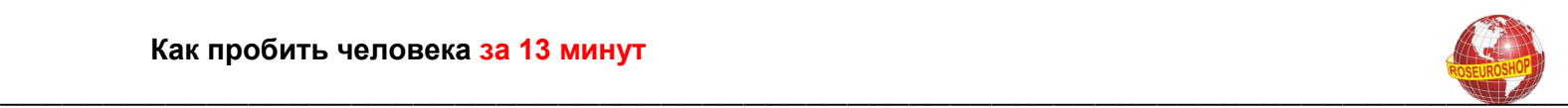

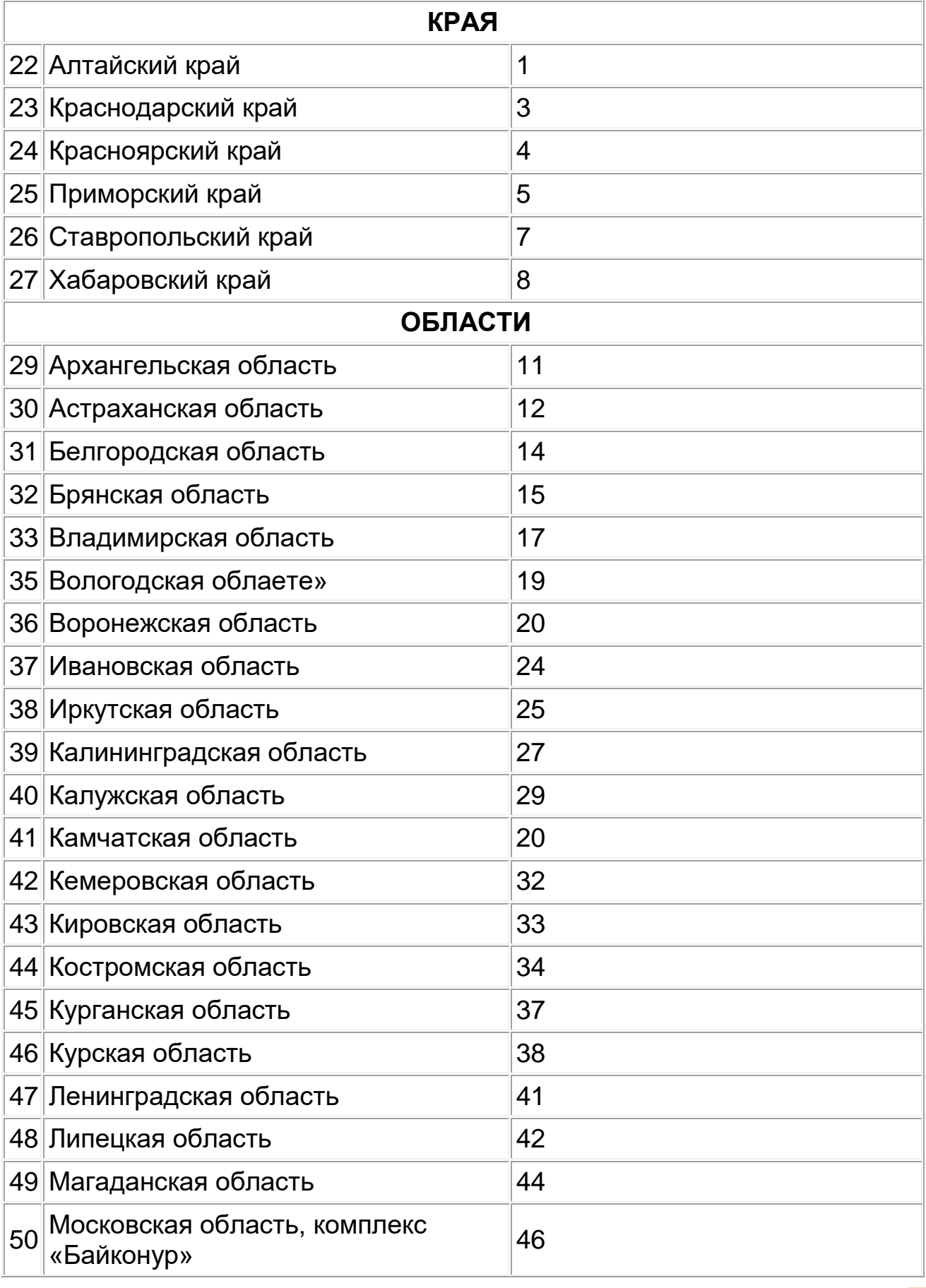

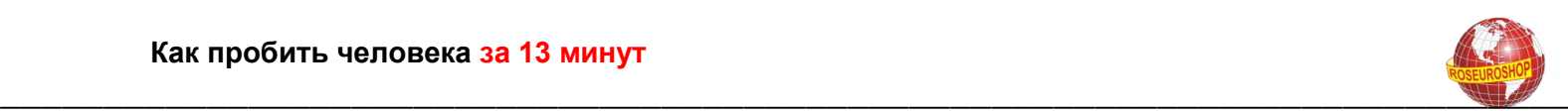

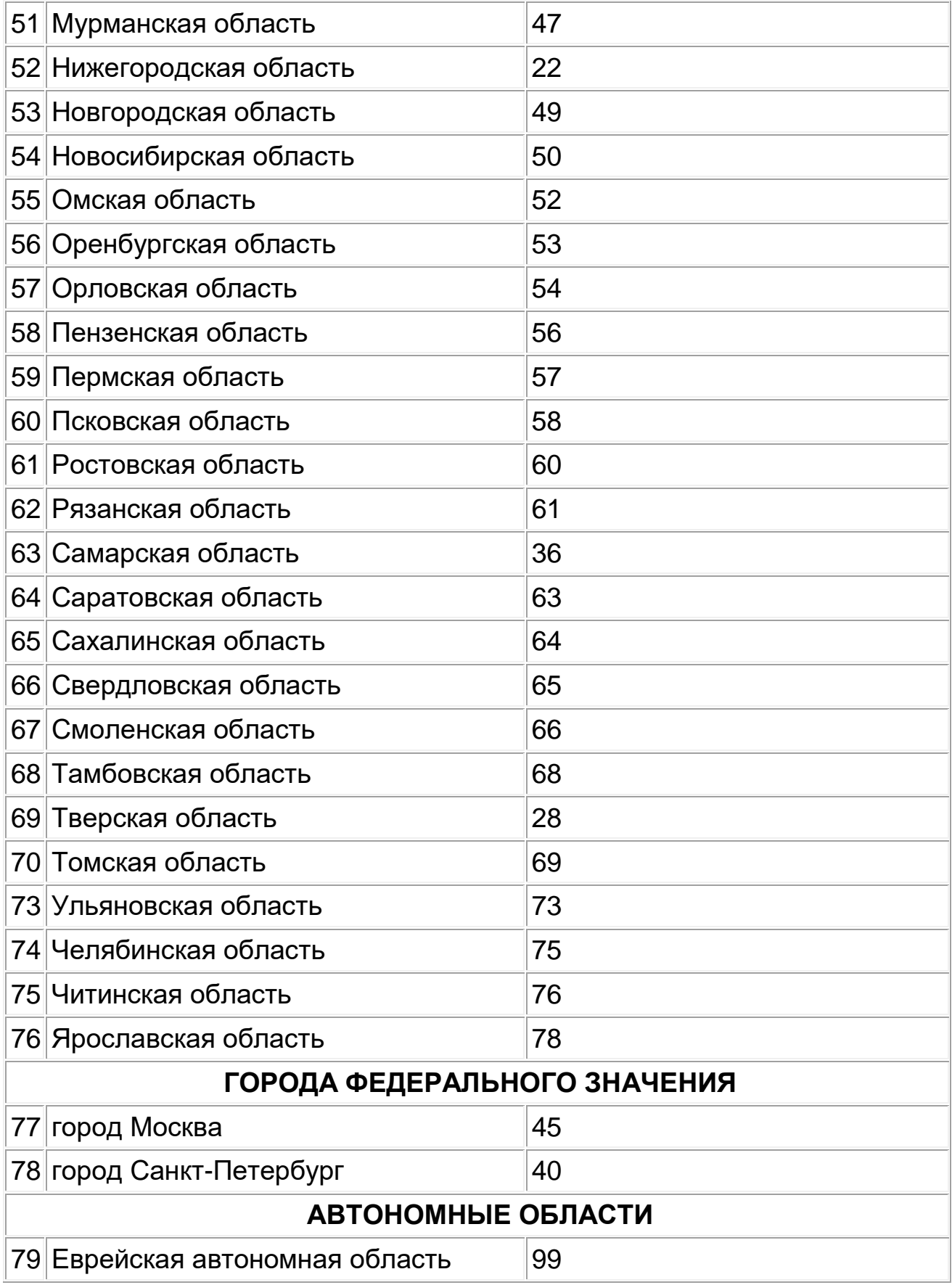

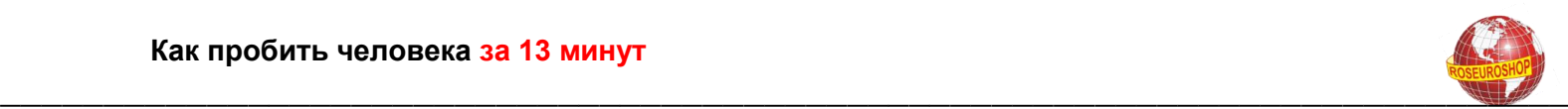

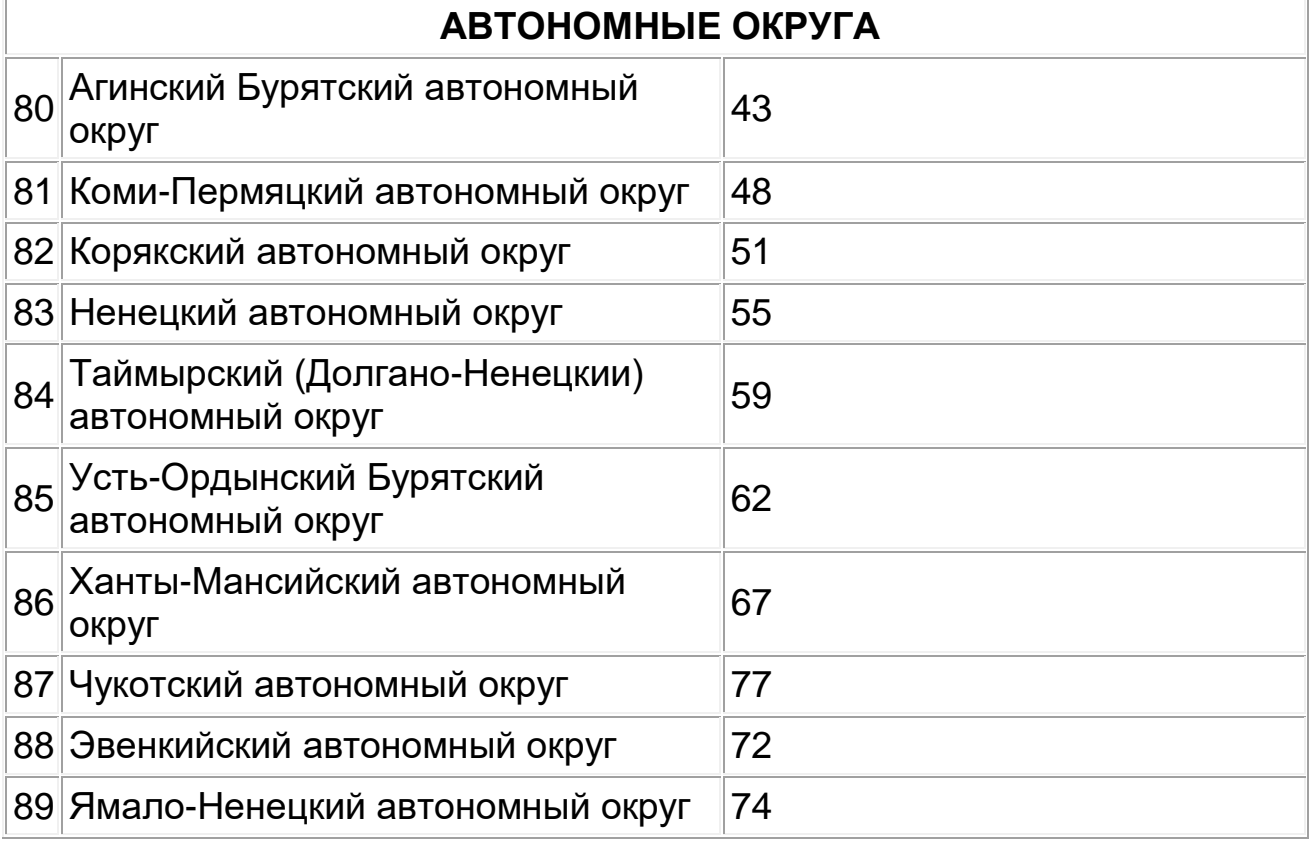

# **ПЕРЕЧЕНЬ номеров гербовых мастичных печатей и кодов подразделений ПВС органов внутренних дел**

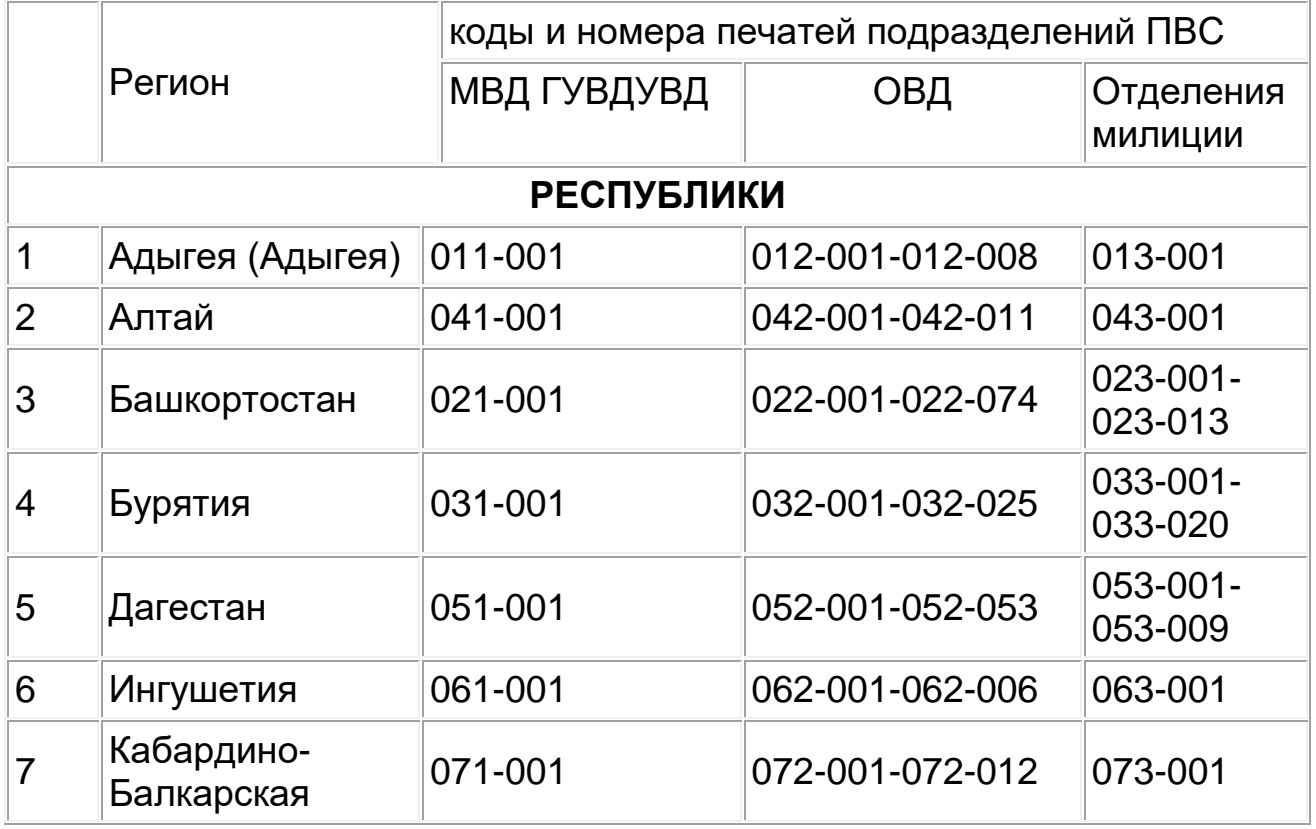

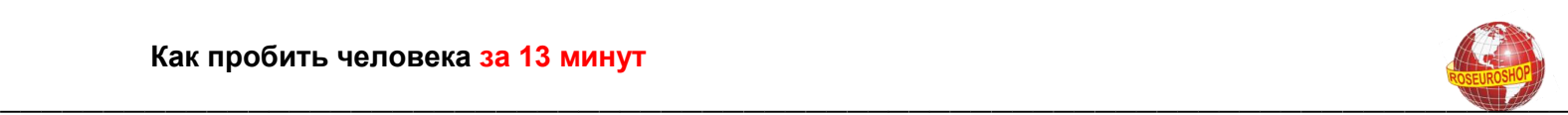

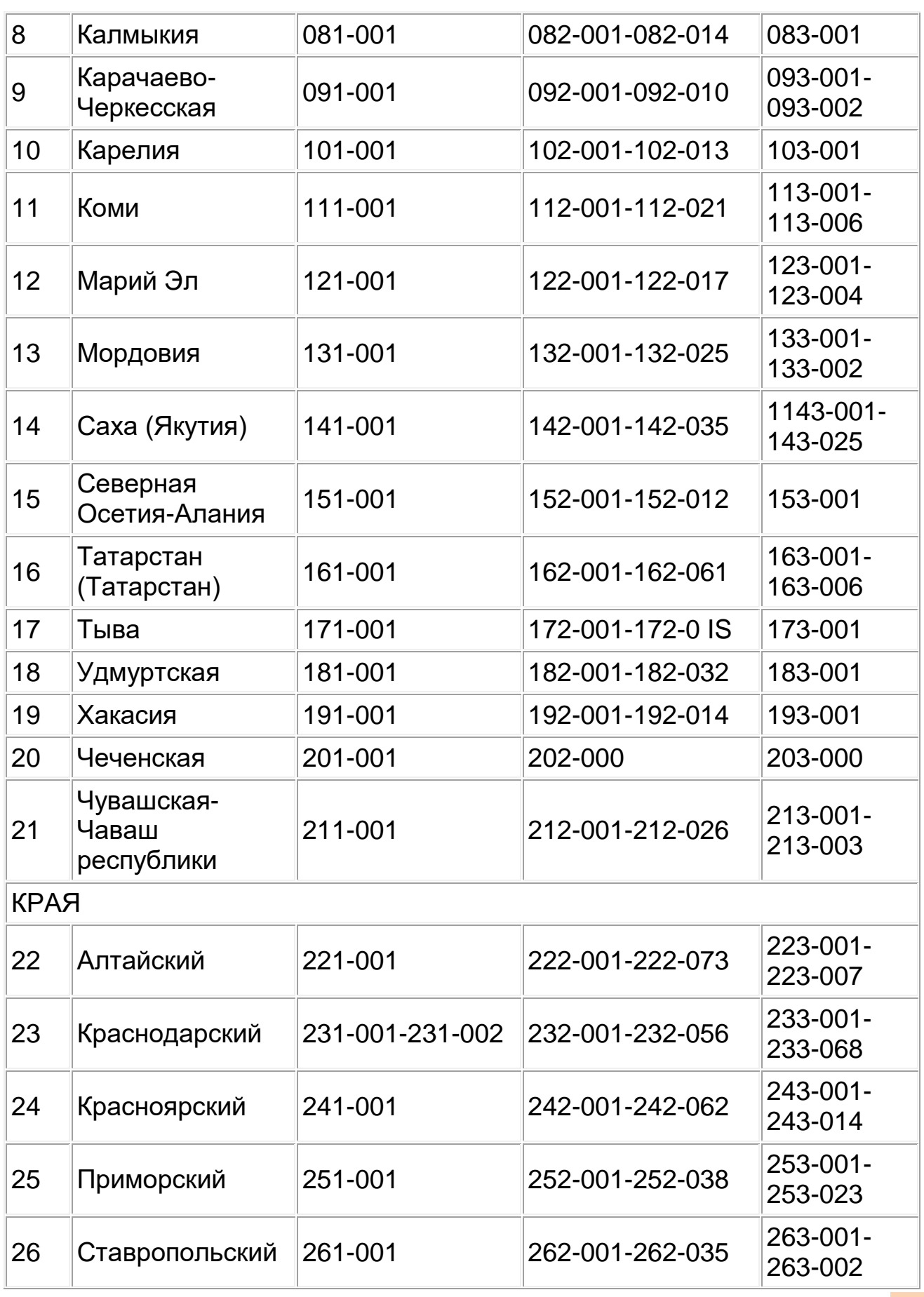

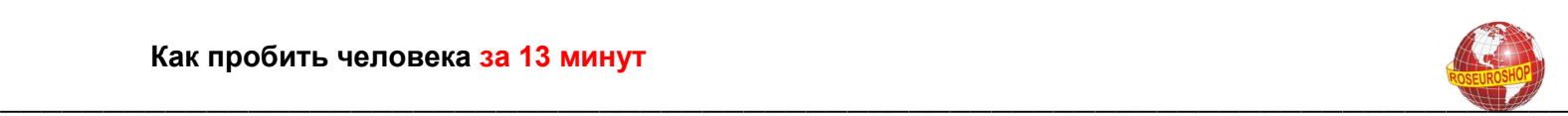

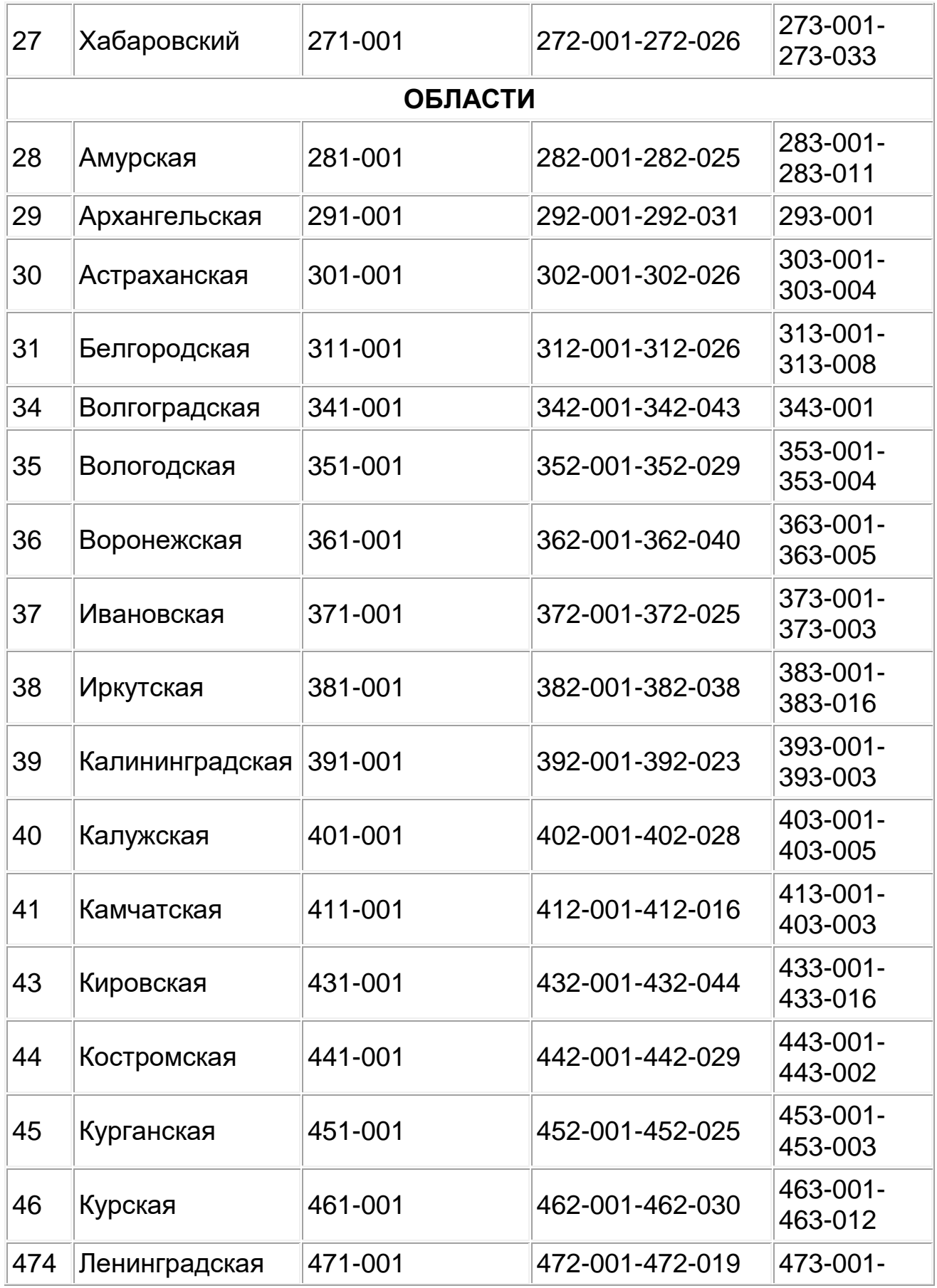

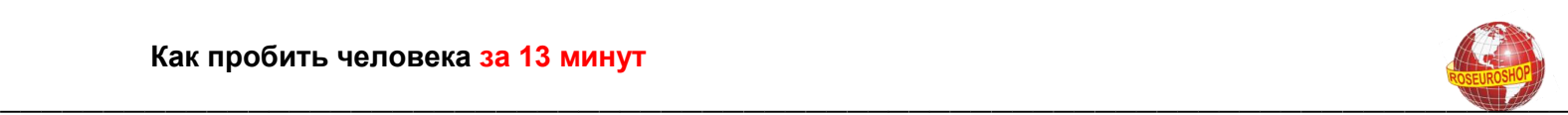

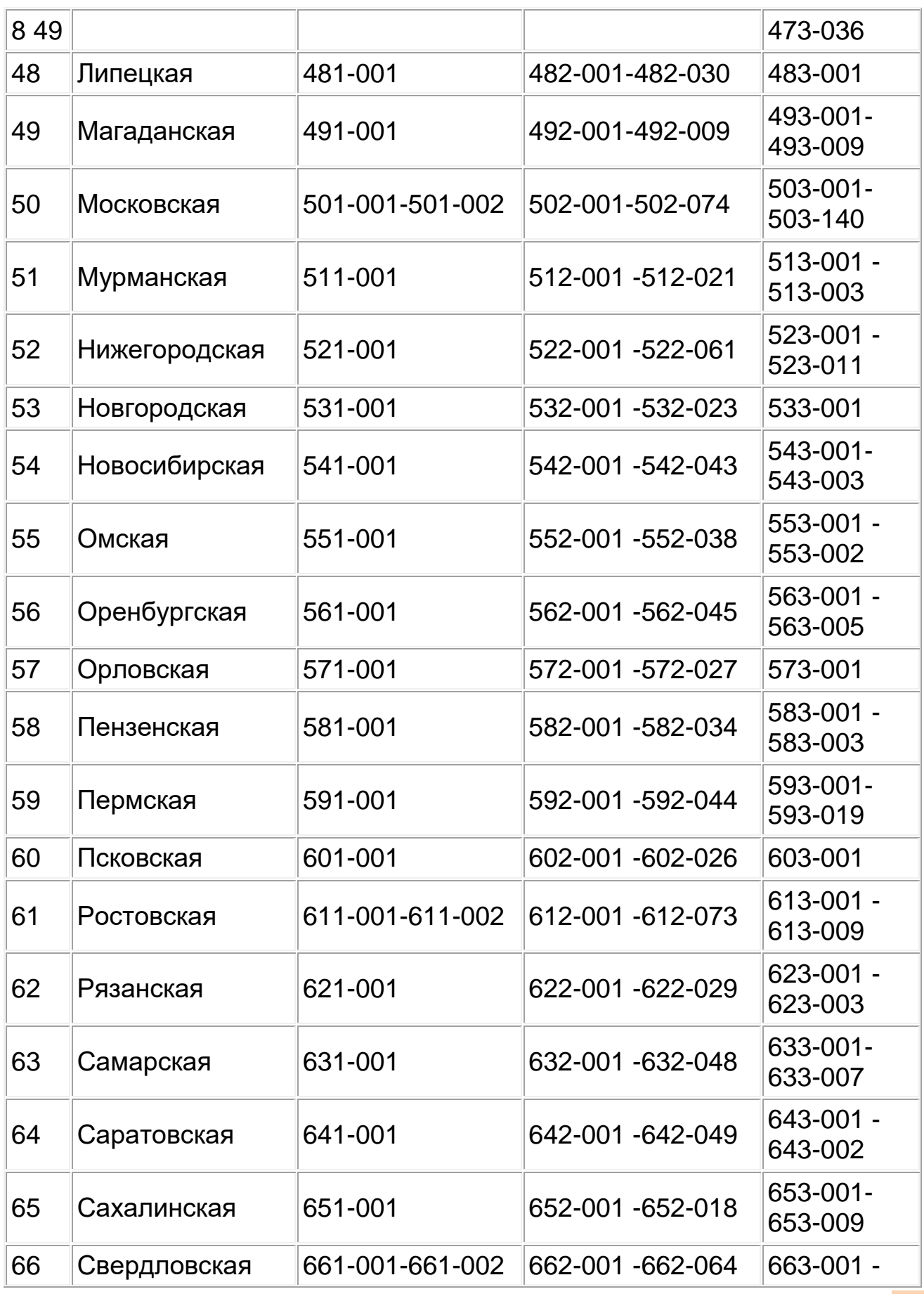

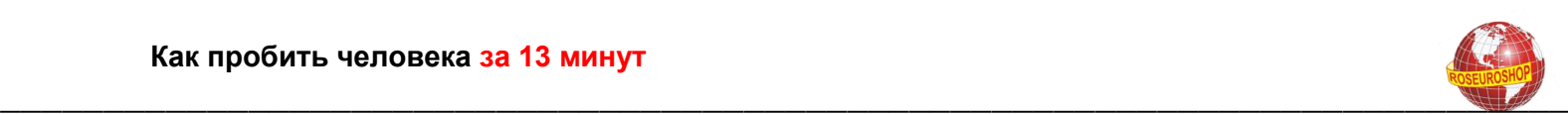

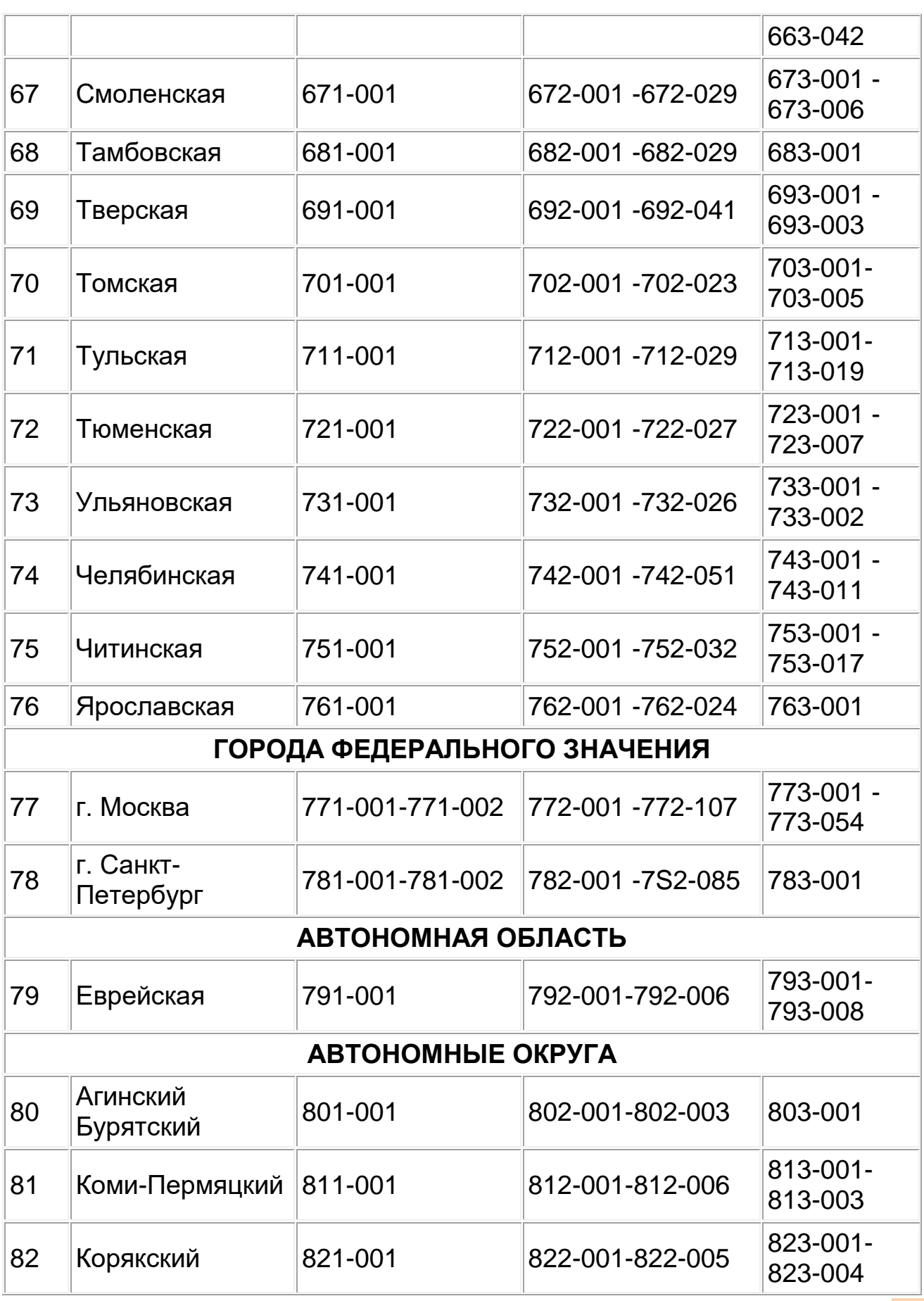

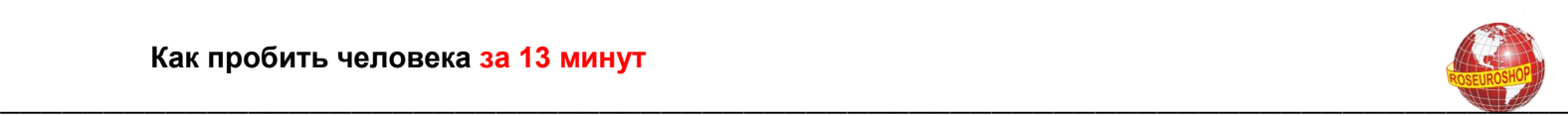

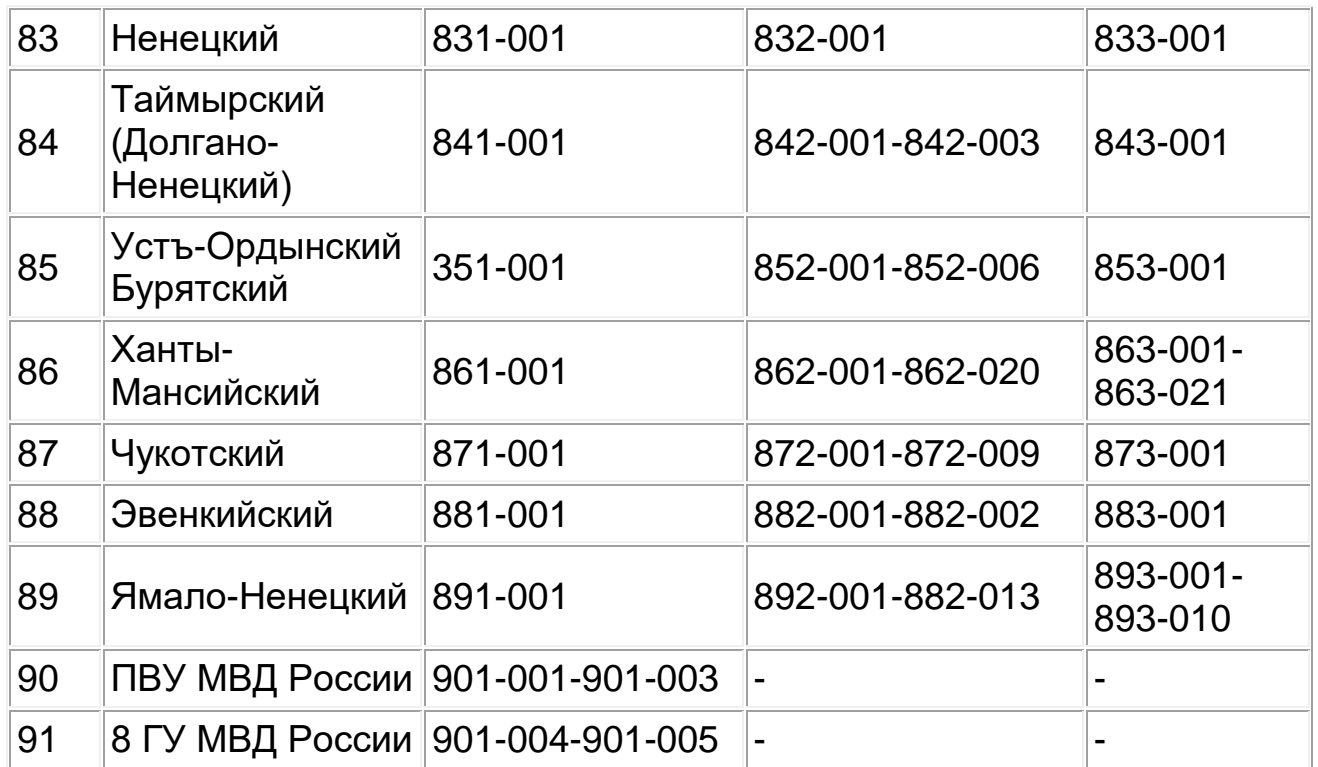

Моя доска объявлений для Вас и Вашего бизнеса

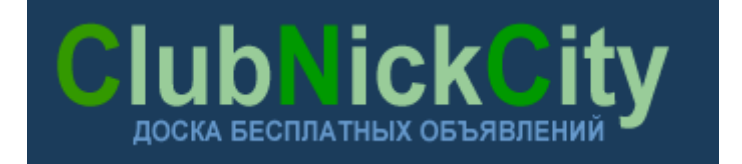